## **Boletim Técnico**

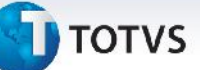

## **Melhoria na Importação de Arquivos EDI**

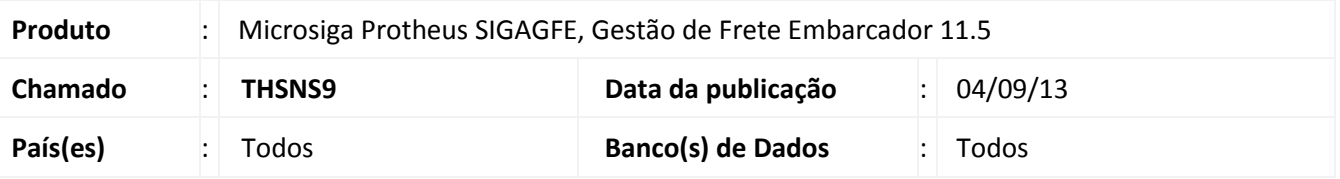

Melhoria na qual foi ajustada a rotina de **EDI Importar CT-e (GFEA118)** e para que tenha a possibilidade de informar o diretório de importação que seja diferente do diretório SYSTEM da instalação do Protheus. Para viabilizar essa melhoria, é necessário aplicar o pacote de atualizações (*Patch*) deste chamado.

## **Procedimentos para Utilização**

- 1. Dentro do **Gestão de Frete Embarcador (SIGAGFE)**, acesse **Cadastros > Parâmetros > Parâmetros do Módulo**;
- 2. Na **Aba Integração EDI**, no campo **Diretório do XML TOTVS Colaboração**, coloque o caminho no qual vão ser importados;
- 3. Foi testado com vários caminhos;
- 4. Acesse **Integrações > Ct-e > Importar Ct-e**;
- 5. **Importe** e **Processe** os arquivos.
- 6. Se os arquivos forem de cancelamento ou tiverem algum erro, irá aparecer uma mensagem com o nome dos arquivos.

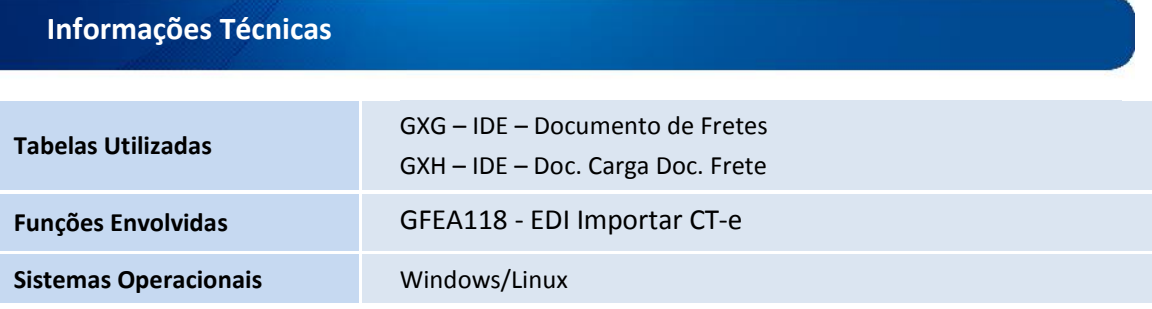

 $\odot$